# GLOW Home Learning Information

Dear Parent/Guardian,

➢ Sent Items

Deleted Items

Junk Email

As a result of home learning now being in place, you will require the following information to be able to access the online learning component.

Go to the home learning hub GLOW:

https://sts.platform.rmunify.com/account/signin/glow

Use your child's username and password (P7 pupils are aware of their login details) to login to GLOW. Once logged in, you will see this screen:

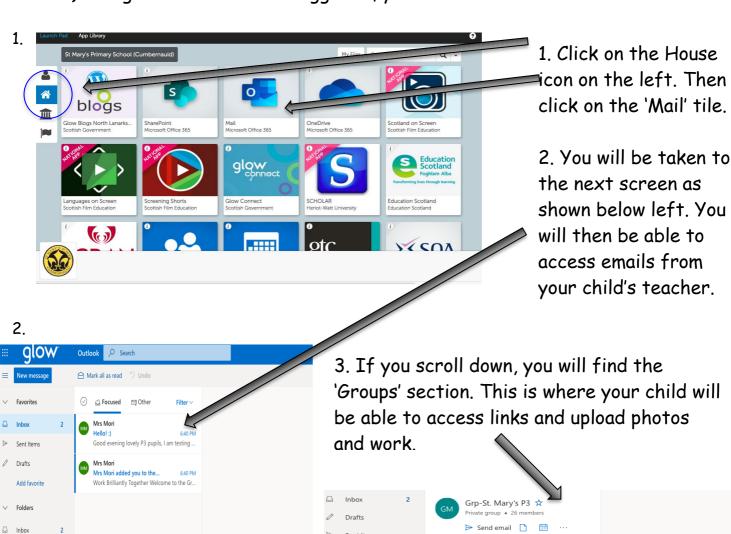

Grp-St. Mary's P3 2
Discover groups
Manage groups

ood evening lovely P3 pupils, I am testing ..

Velcome to the Grp-St. Mary's P3 group. U...

4. In the group page, if you click on 'files' you will be able to find any documents, files or work assigned to your child.

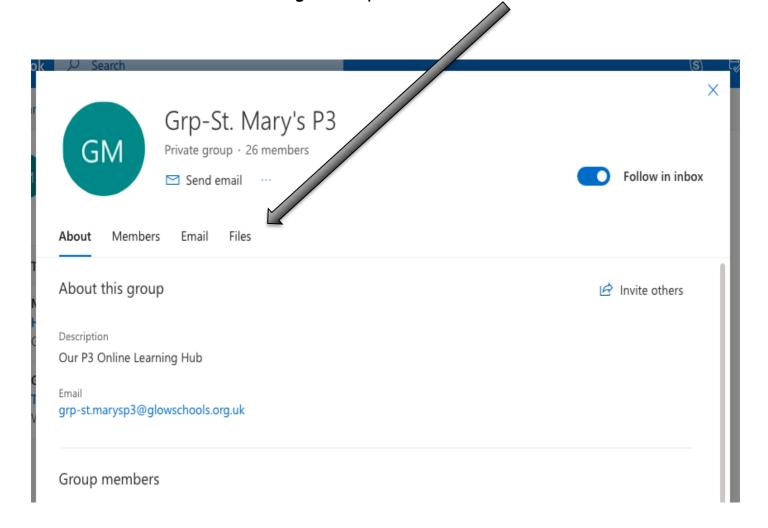

#### \*PLEASE NOTE\*

These screenshots are examples of another class, the group we use is Grp-Miss Coyle P7. If you have any issues logging in to GLOW, please just let me know or email:

grp-misscoyleP7@glowschools.org.uk

### Other Online Learning Tools

Please also make regular use of the following online learning tools (your child's login details are in their home learning pack):

### IDL Spelling and IDL Maths

Website: <a href="https://appuk.idlsgroup.com/#/login">https://appuk.idlsgroup.com/#/login</a>

# Sumdog Maths

Website: <a href="https://www.sumdog.com/user/sign\_in">https://www.sumdog.com/user/sign\_in</a>